## Modifier la signature de sa messagerie

1 - Dans le menu **Messagerie** cliquer sur l'engrenage **:**

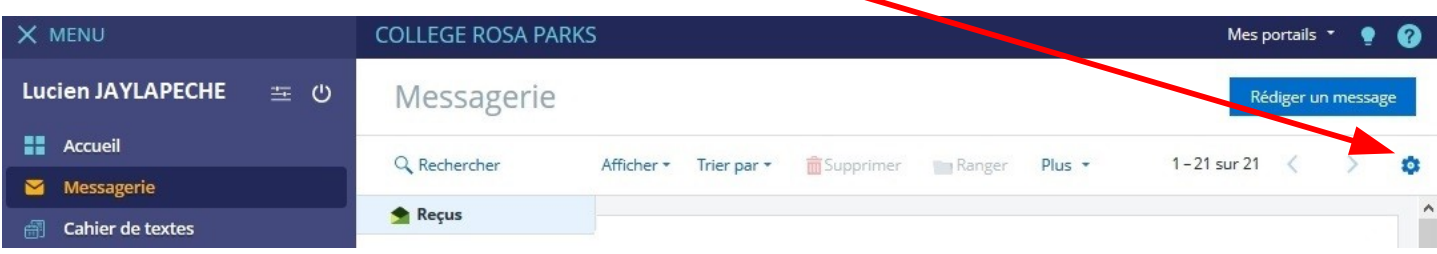

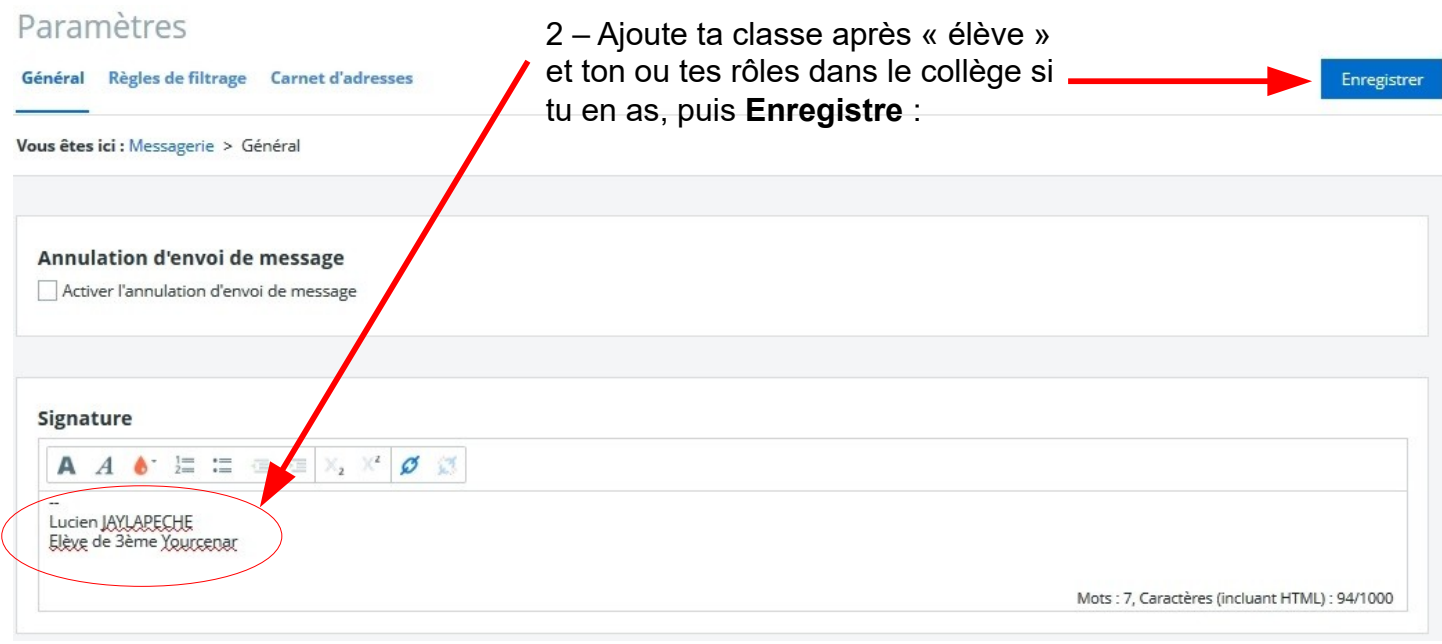

## 3 - Pour vérifier ta signature, clique sur **Messagerie** puis **Rédiger un message** :

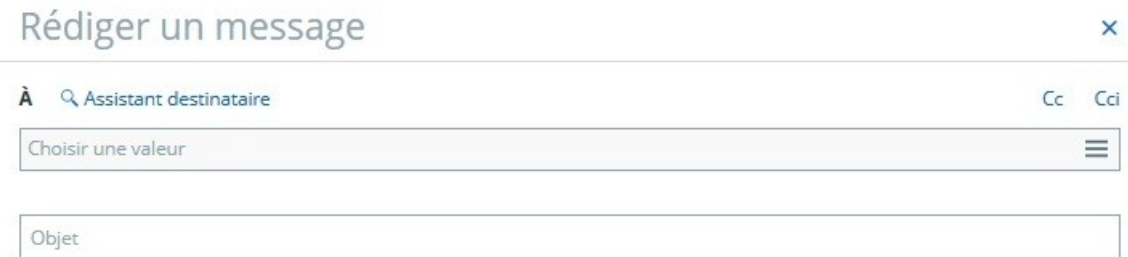

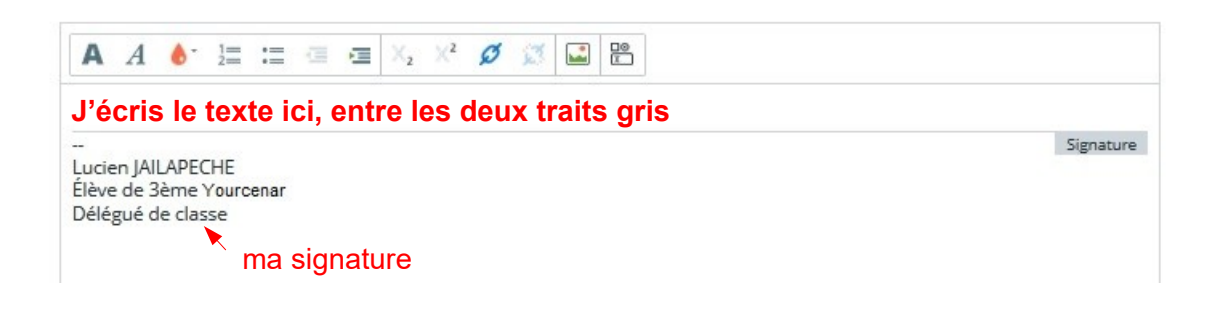